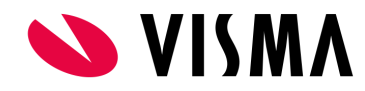

## Primus OpenID and Azure AD

This document describes how to configure Azure AD tenant to support OpenId authentication with Primus client.

## Primus client application registration

- **1.** Navigate to your tenant and go to *App registrations* and choose *New registration.*
- **2.** Fill out the information: Redirect URI type must be "Public client/native". URI should be left as it is. Hit Register.

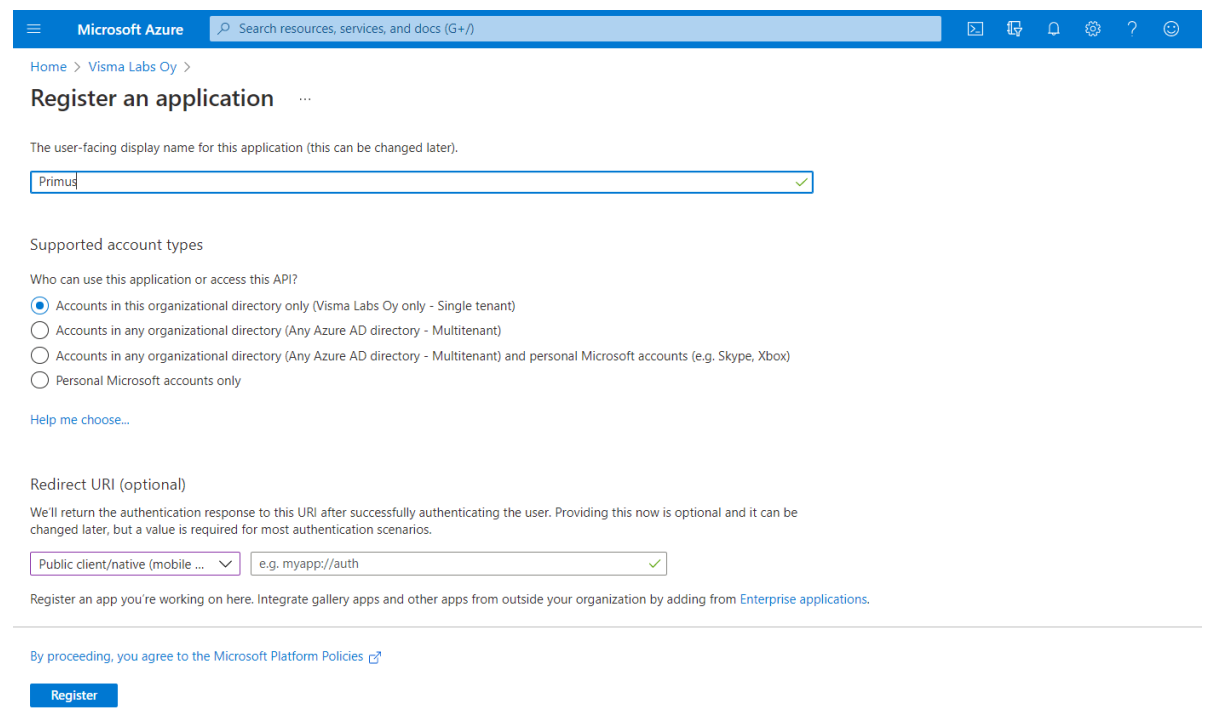

- **3.** After registration you will be taken to your App's overview page where you can see the **Client id** automatically assigned to this app.
- **4.** On the *Authentication* page and scroll down to **Advanced settings** section. Set *Enable the following mobile and desktop flows* to *Yes* and hit *Save.*

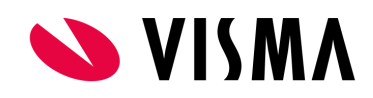

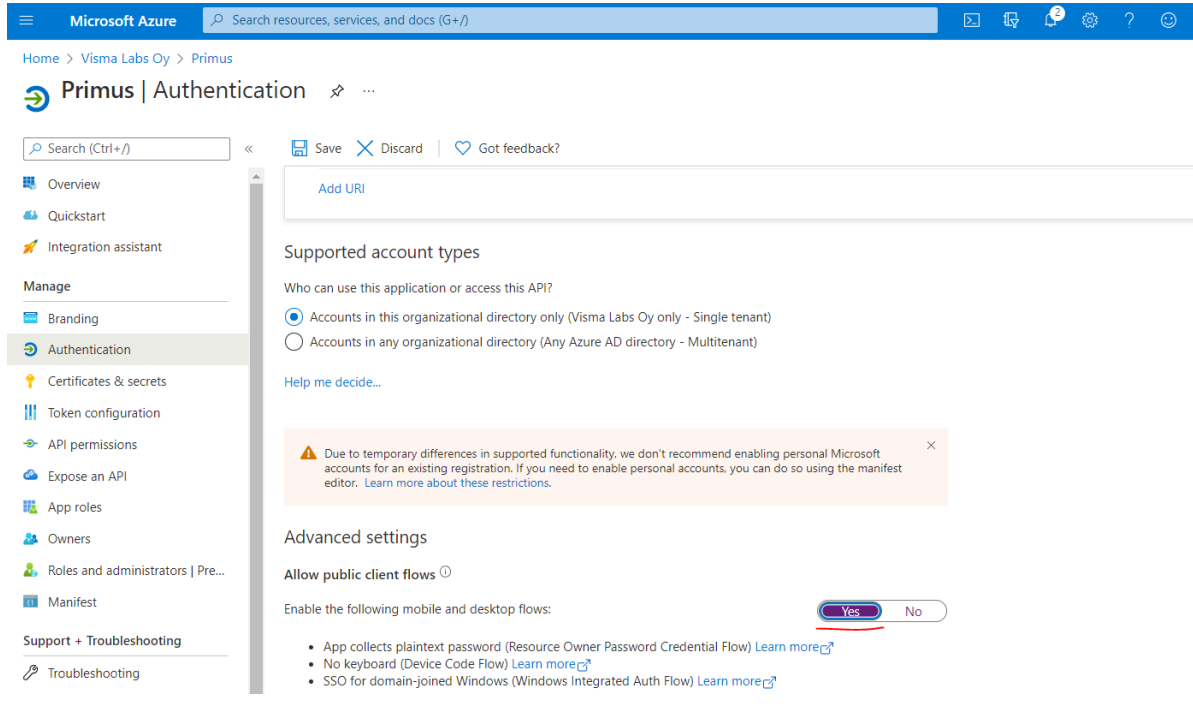

**5.** Head back *Overview* page and click *Endpoints*. Grap the URI in *OpenId Connect Metadata document* and fill this to [Primus](https://help.inschool.fi/PK/fi/Kayttoliittyma-yllapito-ja-sovellukset/Primus-OpenID/Primus-OpenID.htm) OIDC Table along with the **Client ID**. OIDC Flow type should be set to *Device code*.